# SAS<sup>®</sup> Studio: An Introduction

## Shannon J. Moore

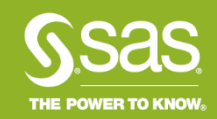

## Ask the Expert SAS Ask the Expert: SAS Studio: An Introduction

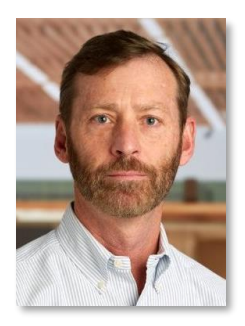

### **Presenter: Shannon Moore**

Senior Systems Engineer SAS Customer Loyalty Team

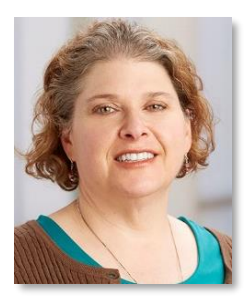

### **Q&A: Kate Schwarz** Senior Systems Engineer

SAS Customer Loyalty Team

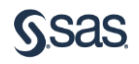

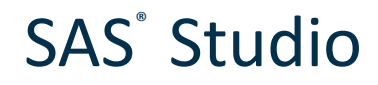

SAS<sup>®</sup> Studio is a browser-based, broadly available, consistent SAS programming interface:

- Available via a browser on any device that connects to your SAS server
- Easier administration update once and gain latest updates/versions across the tiers of your configuration

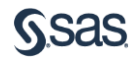

## SAS<sup>®</sup> Studio When is SAS Studio used? Why and by whom?

When – you need to crunch data, turn raw data into actionable intelligence, develop reports and analytics

Why – enable knowledge workers to work anywhere with a broadly available, consistent SAS programmer interface

Who – programmers, analysts, statisticians, new and existing SAS users

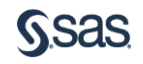

## How is SAS Studio licensed?

- All SAS customers as of 9.4M2 if you have Base SAS, you have SAS Studio
- You don't necessarily need a mid-tier or SAS Integration Technologies
- SAS<sup>®</sup> Studio is part of the *University Edition* of SAS<sup>®</sup>

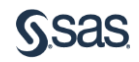

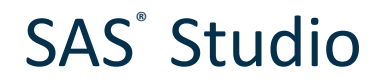

Single-user / PC configuration

- Base SAS on a Windows PC or SAS University Edition
- Invoke SAS Studio via web browser on the same machine where Base SAS is installed
- Local permissions and policies determine which data & files you can access

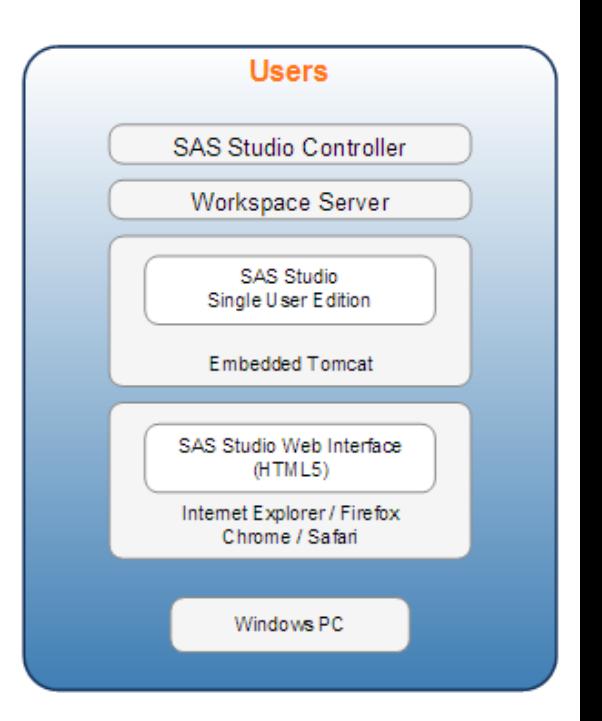

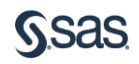

## Multi-user / Server configuration

- Base SAS on a server
- Invoke SAS Studio from web browser on any machine connected to SAS server
- You must have credentials to log into the SAS server machine
- Server permissions determine which data & files you can access

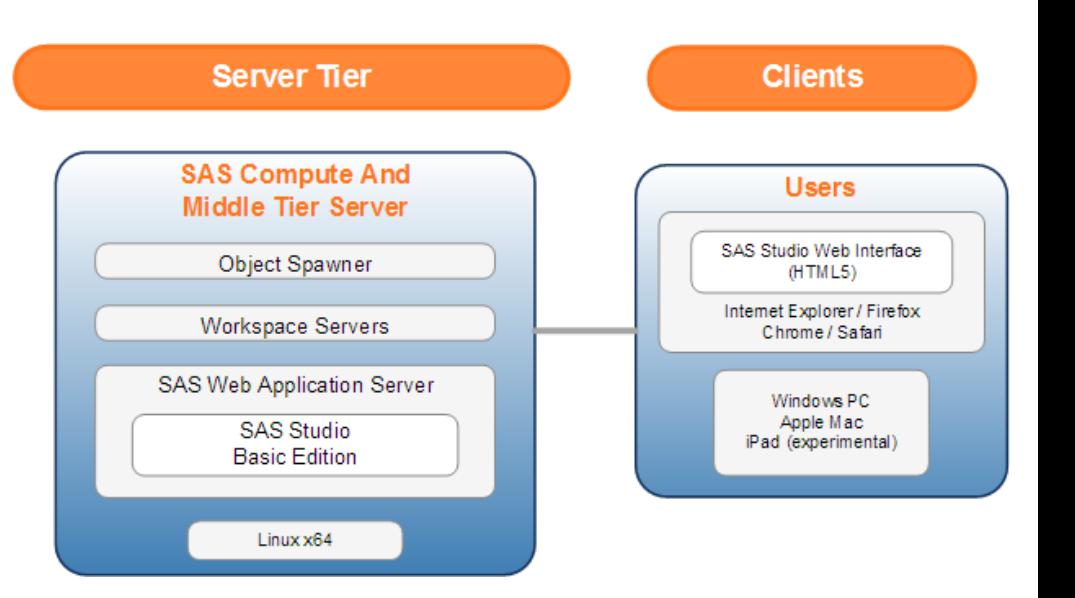

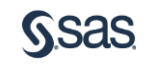

### SAS<sup>®</sup> Studio Multi-user / enterprise configuration

- Base SAS on a server
- Invoke SAS Studio from web browser on any machine connected to SAS server
- You must have credentials to log into the SAS server machine
- Server permissions and SAS Metadata Server determine which data & files you can access

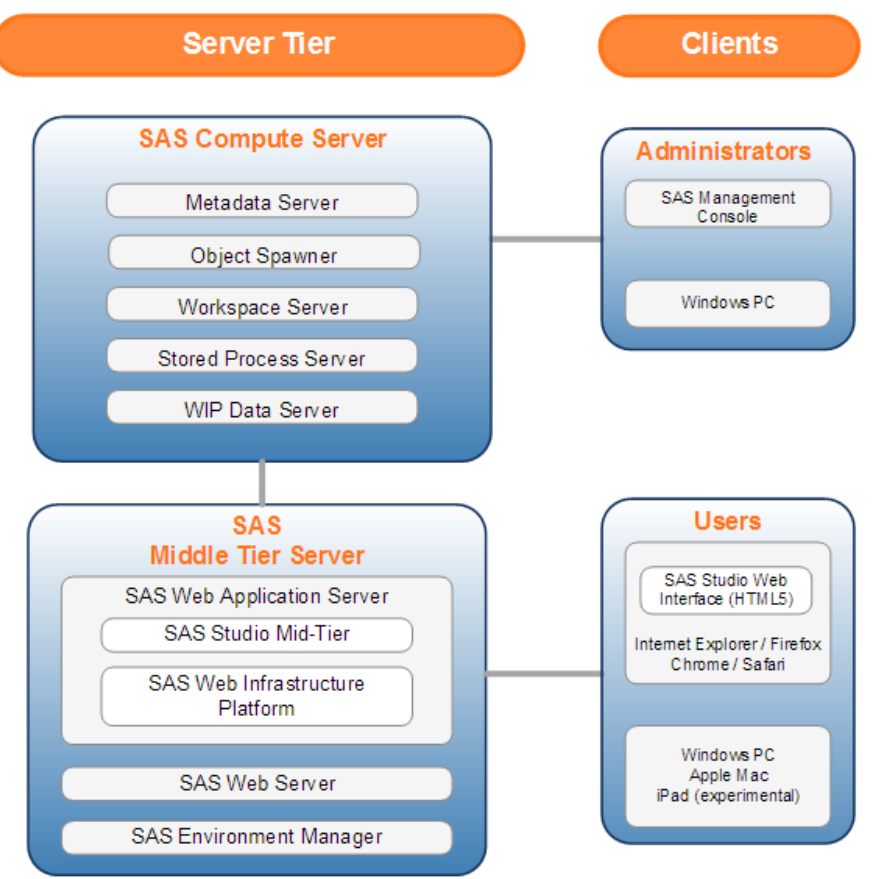

### SAS<sup>®</sup> Studio How does SAS Studio operate?

All operations are conducted in terms of the *workspace server*

- Web browser accesses your programs, data, **libraries**
- When you run a program or task, SAS Studio connects to SAS to process the [generated] SAS code
- After the code is processed, the log, [generated] code, and results are returned to SAS Studio

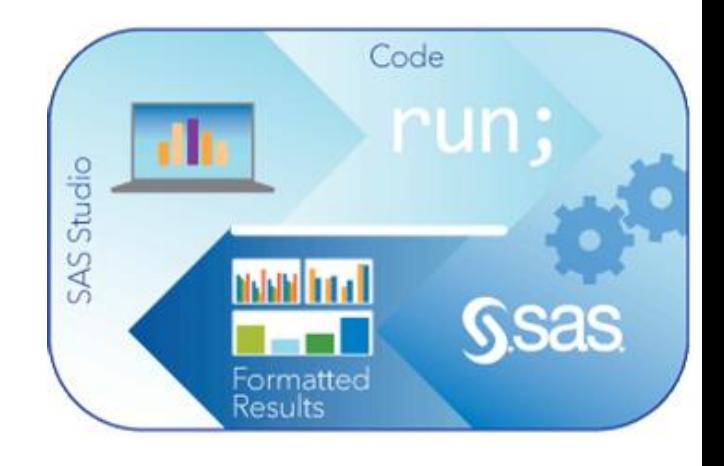

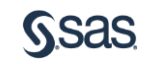

## Supported browsers

SAS Studio is an HTML5 application that requires no browser plug-ins

- Microsoft Internet Explorer 9, 10, 11
- Mozilla Firefox 21+
- Google Chrome 27+
- Apple Safari 6.0+ (on Apple OS X)

[http://www.sas.com/en\\_us/software/foundation/studio.html#m=system-requirements](http://www.sas.com/en_us/software/foundation/studio.html#m=system-requirements)

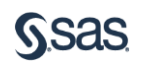

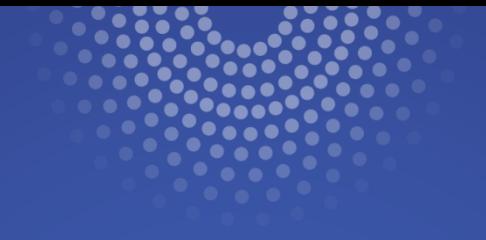

## Programming Interface SAS<sup>®</sup> Studio - Development Environment

- Color-coded editor
- Submission history
- Code Formatting
- Search
- Tabs for easy navigation

## Programming interface

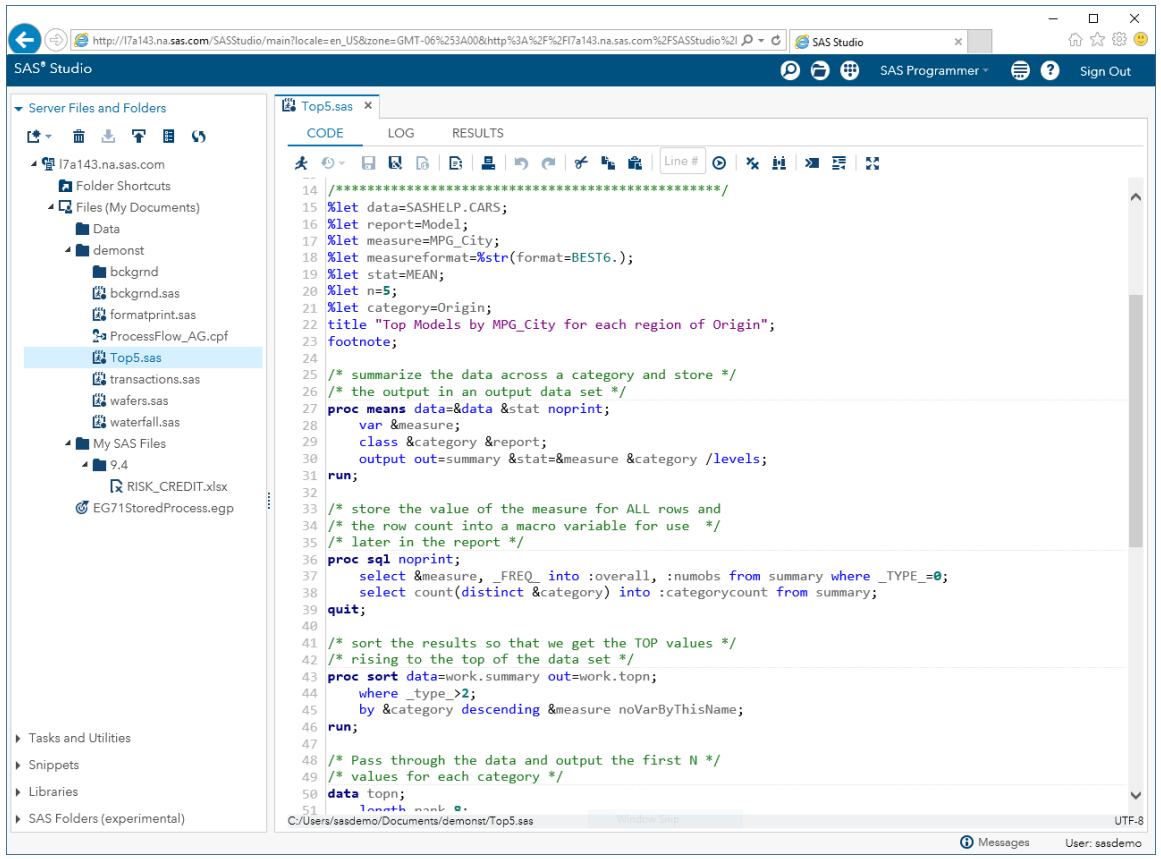

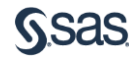

- Auto-complete
- Pop-up syntax help

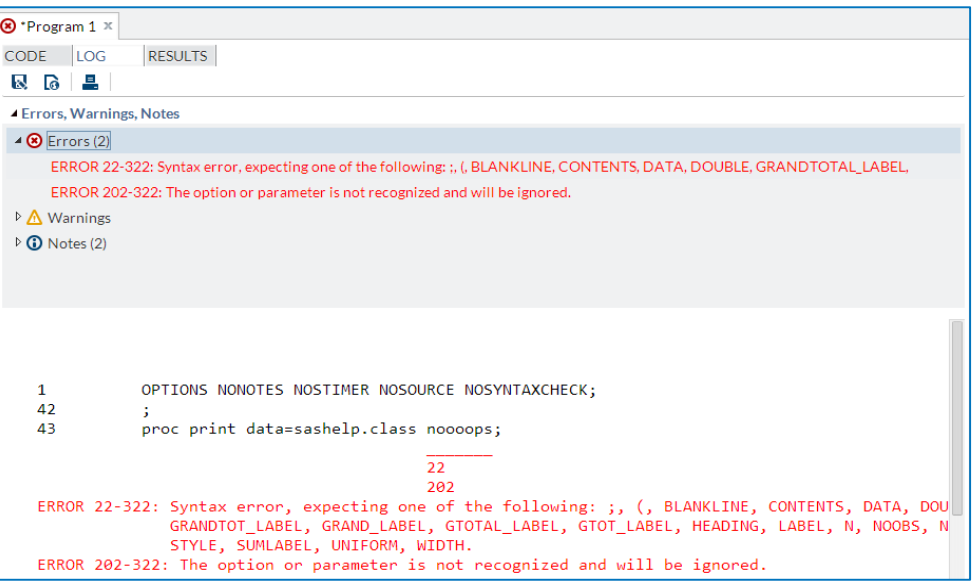

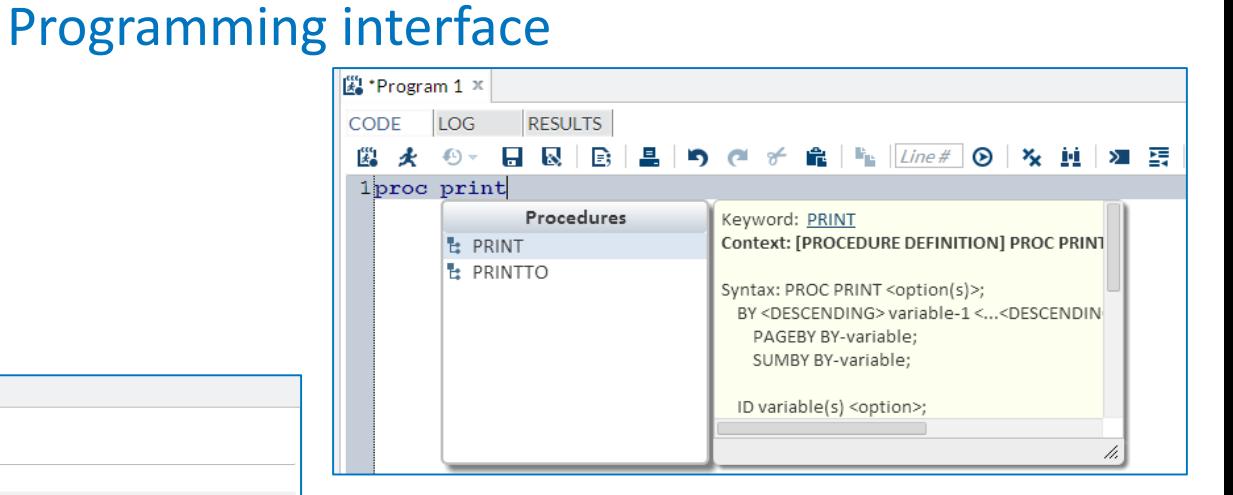

- Color-coded log navigator
- Categorized alerts:
	- Errors
	- Warnings
	- Notes
- Easily save or share logs

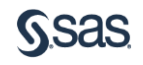

## Table viewer

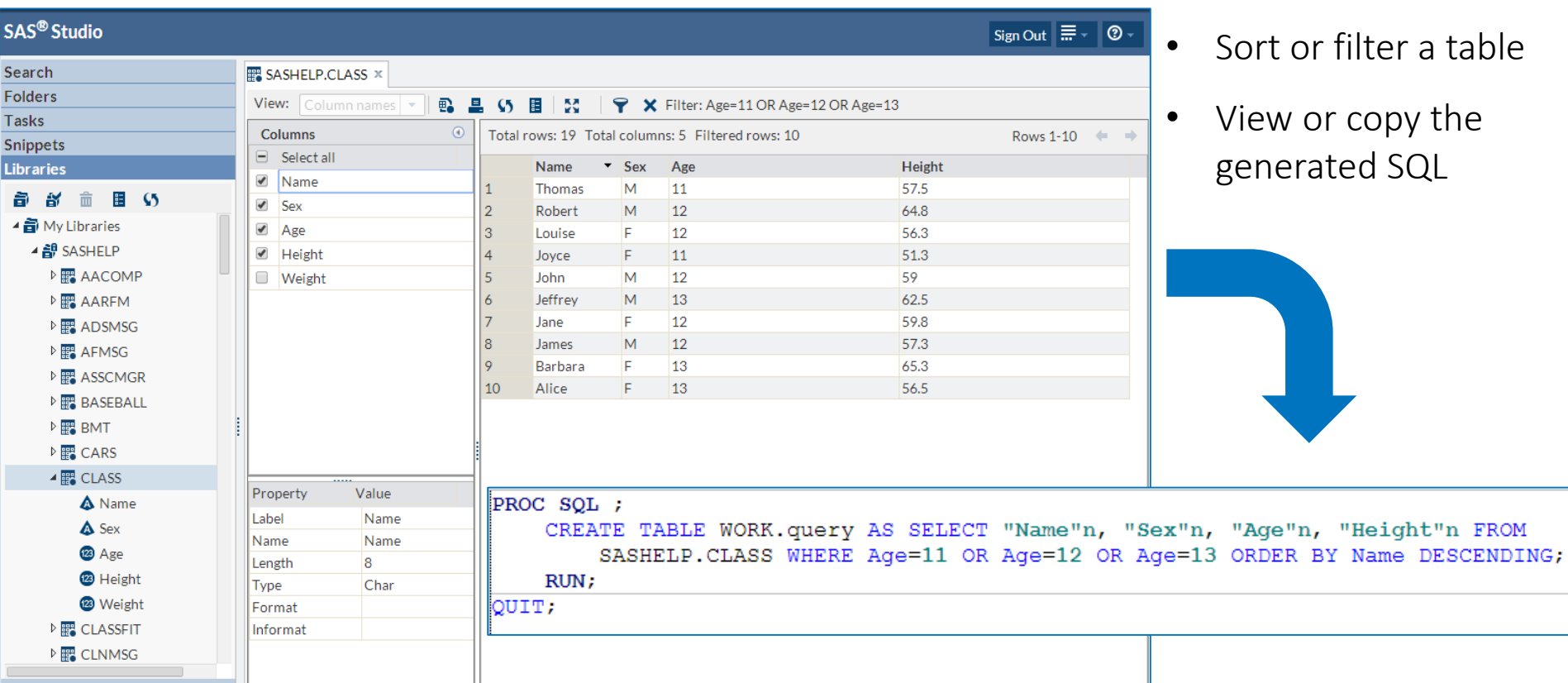

**GSas** 

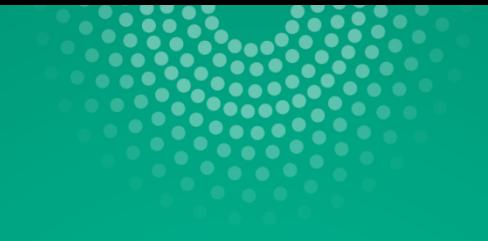

## Tasks & Code Snippets Ease of use

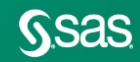

## Tasks Overview

Tasks are point-and-click user interfaces which guide users through an analytical or other processes. Behind the scenes, SAS code is generated.

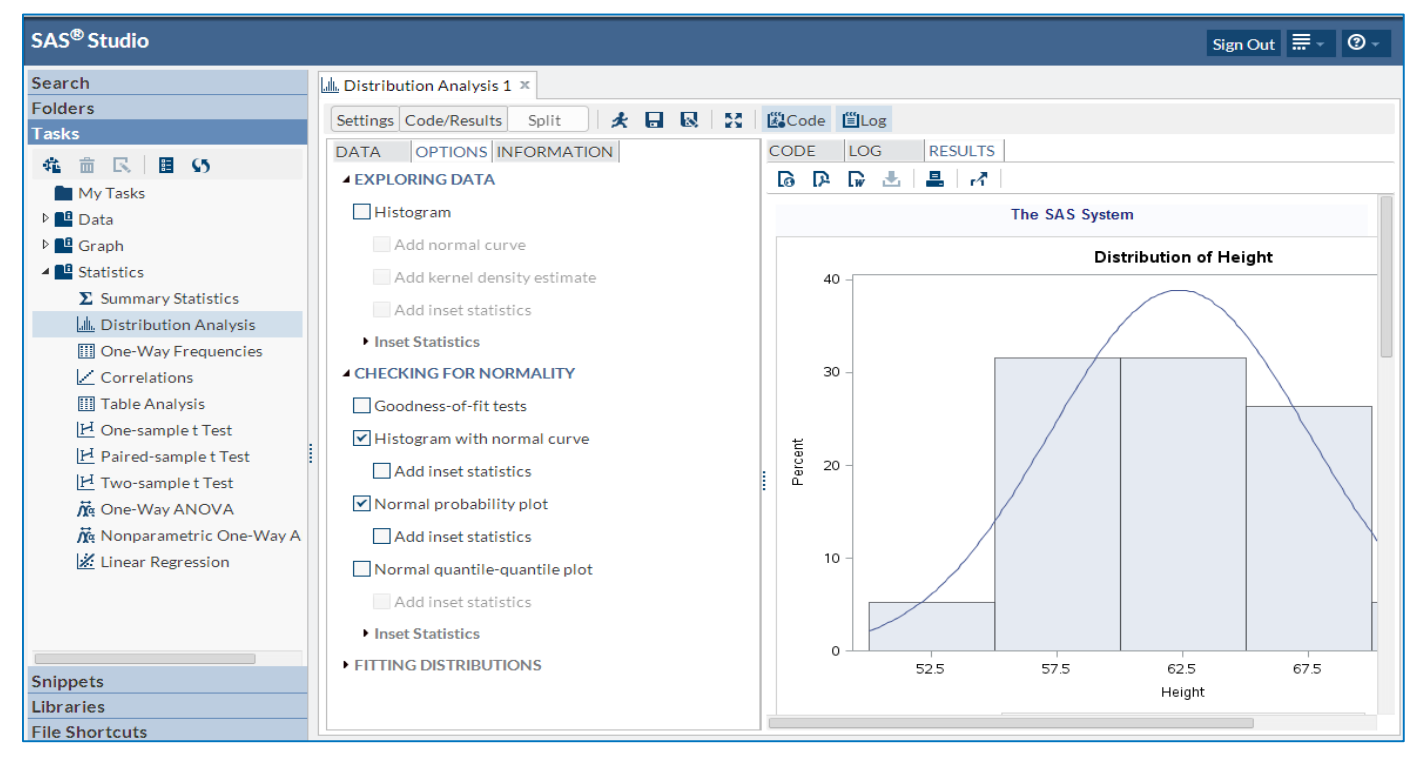

## Code Snippets **Overview**

- Frequently used *code snippets* are provided in SAS° Studio
- Quickly insert SAS° Code
- Once inserted, you can modify the snippet code to meet your needs
- Easily create your own snippets
- Specify My snippets for easy access

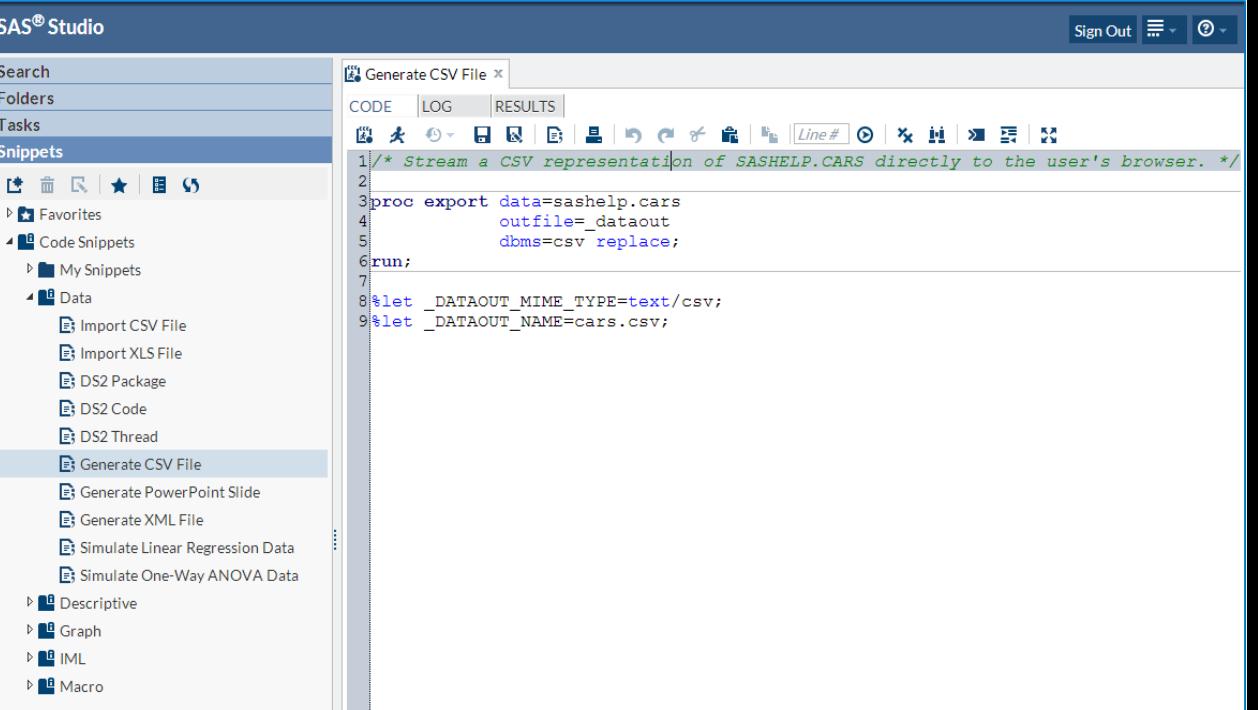

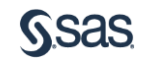

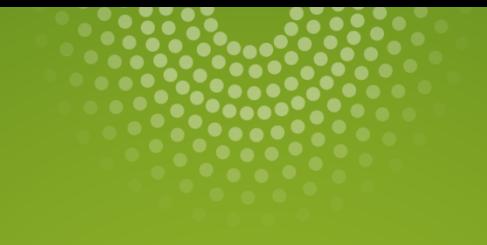

# So what can I do?

demonstration

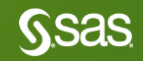

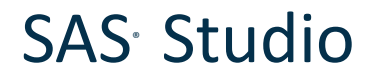

## **Conclusion**

## • SAS<sup>®</sup> Studio offers another option for programmers

- Web-based  $-$  can be added to PC SAS $^{\circ}$
- Server update once, all connecting get latest version of SAS° Studio PLUS backend SAS°
- HTML5 so nothing is added to browser
- More coming including LOTS of Tasks and Snippets
- *Perspectives* and *Notebook* to suit type of programmer
- More IDE capabilities

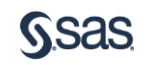

### Main SAS<sup>®</sup> Studio Documentation page

### SAS<sup>®</sup> Studio Resources

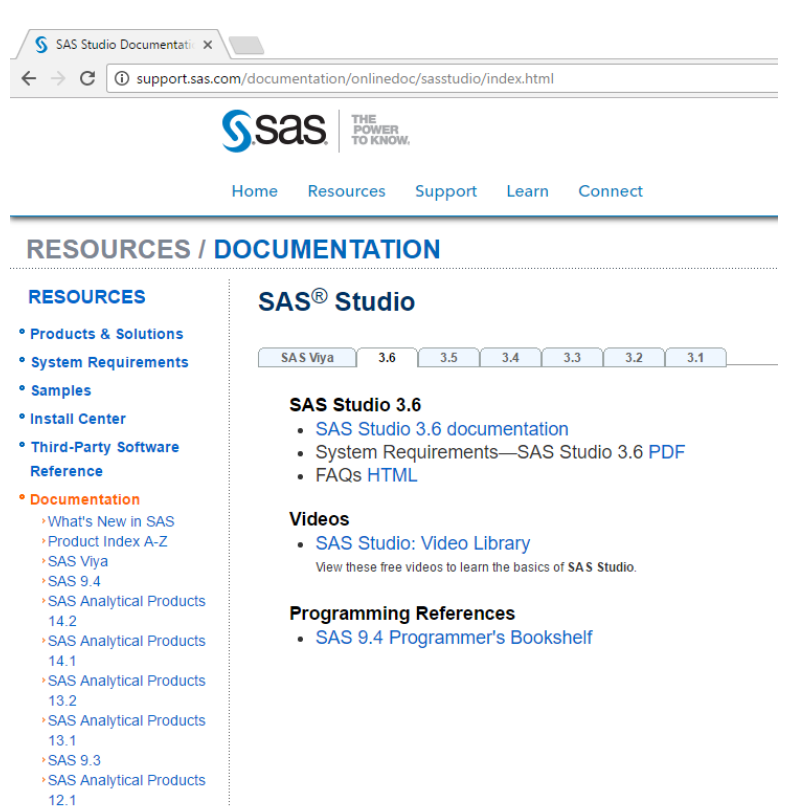

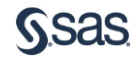

 $\rightarrow$ SAS 9.2 **Earlier SAS Releases** 

\* Papers **• Focus Areas** 

SAS<sup>®</sup> Studio Video Library page

### SAS<sup>®</sup> Studio Resources

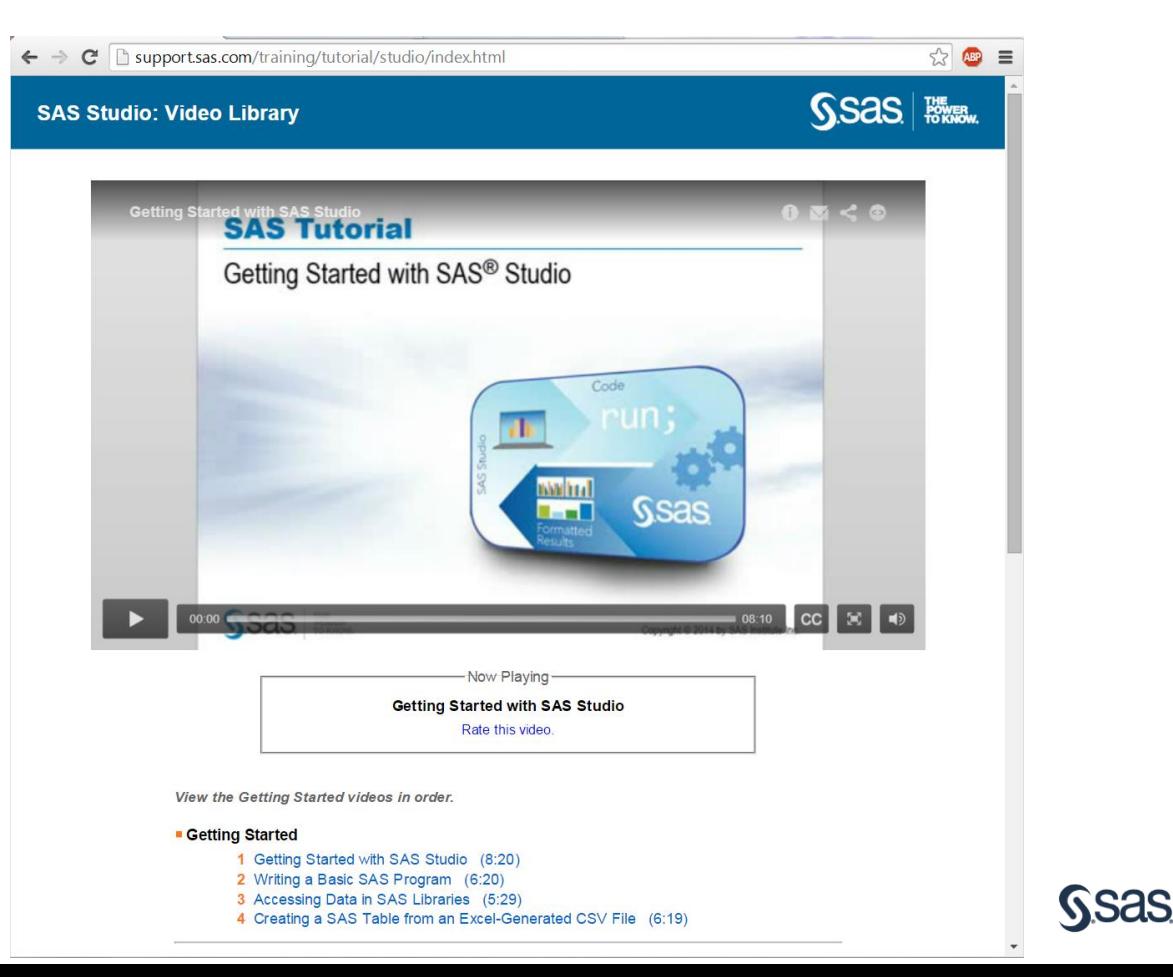

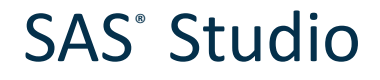

## Recommended Resources

### Videos

<http://support.sas.com/training/tutorial/#s1=4> <http://www.sas.com/reg/web/corp/2305758>

### Benefits, Features, Fact Sheet

[http://www.sas.com/en\\_us/software/foundation/studio.html](http://www.sas.com/en_us/software/foundation/studio.html)

### SAS Global Forum Paper

<http://support.sas.com/resources/papers/proceedings14/SAS302-2014.pdf>

Overview, Documentation, Training, Samples and Tips

<http://support.sas.com/software/products/sasstudio/index.html#s1=2>

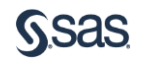

# Get Connected with SAS

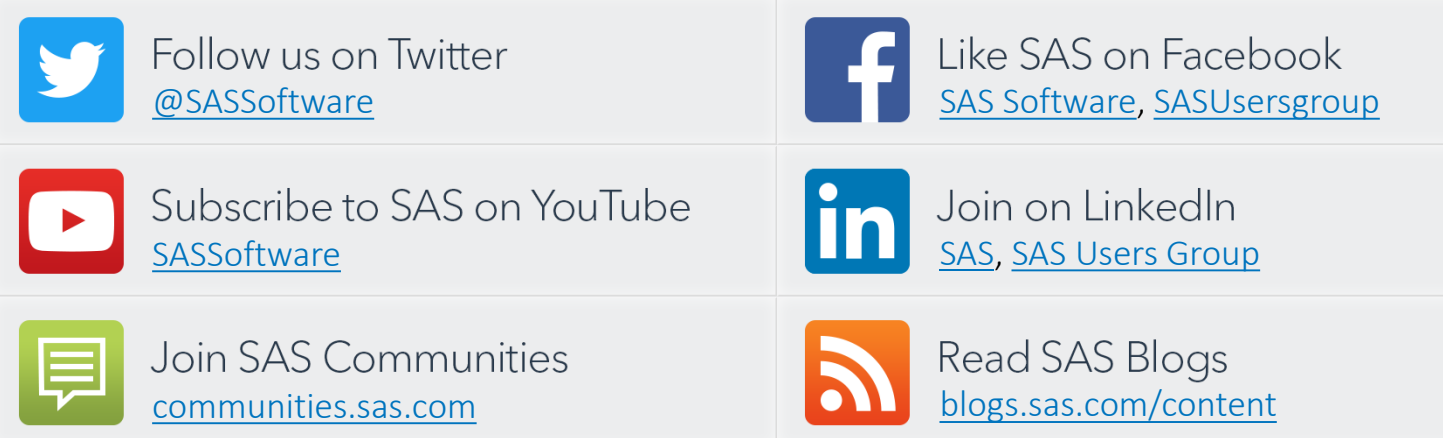

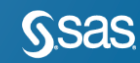

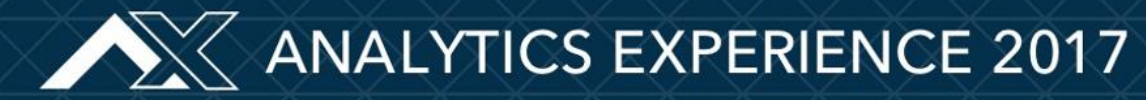

Sept. 18 - 20 | Gaylord National Resort, Washington, DC

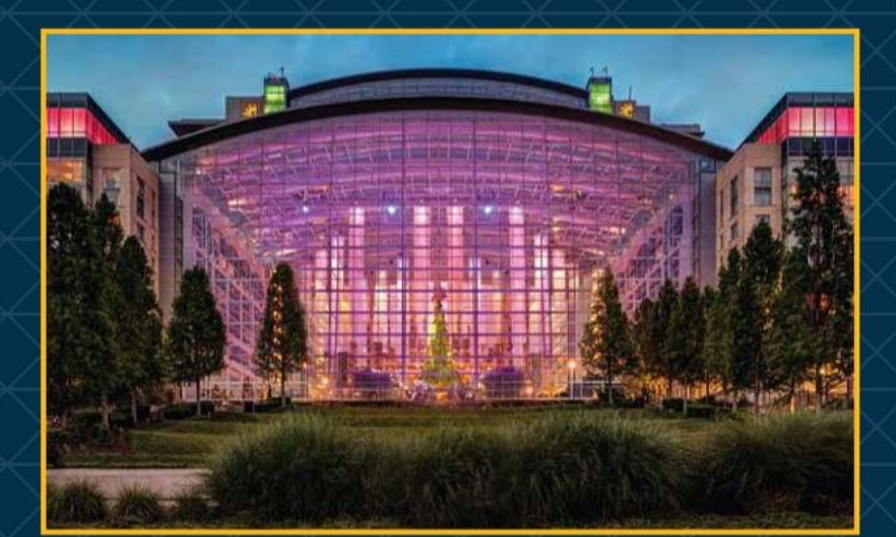

## \$100 off for Ask the Expert Viewers! Register by July 31, 2017 and use discount code ASKEXPERT

sas.com/analyticsx

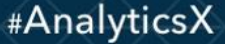

Copyright @ 2017, SAS Institute Inc. All rights reserved

## Learn SAS with SAS Education

SAS Education will support you in continual learning to grow your career.

- SAS Training Courses [support.sas.com/training](http://support.sas.com/training)
- Get SAS Certified [support.sas.com/certify](http://support.sas.com/certify/index.html)
- SAS Books [support.sas.com/books](http://support.sas.com/publishing/index.html)

Contact SAS Training Customer Service (800) 727-0025 or [training@sas.com](mailto:training@sas.com)

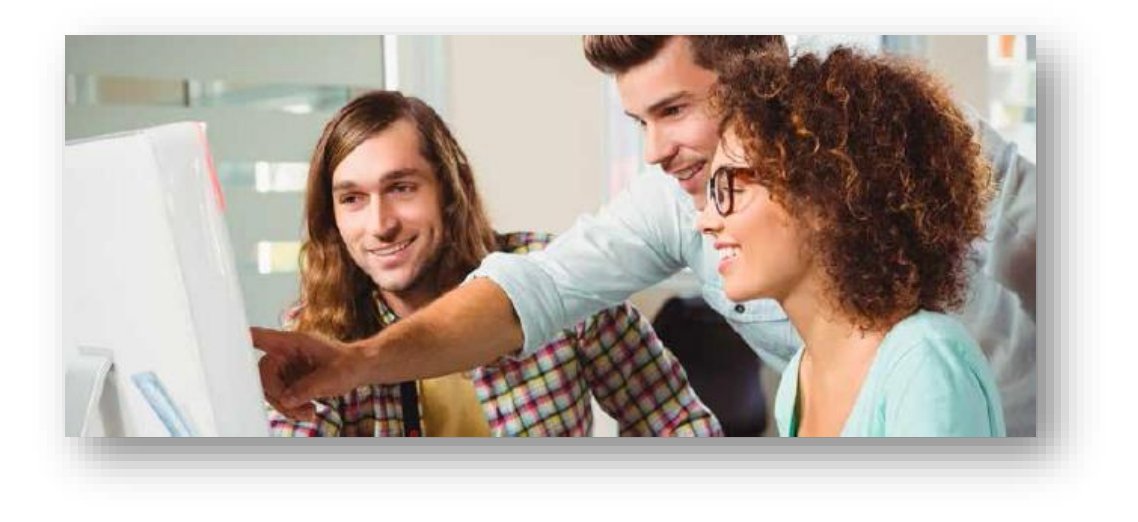

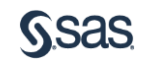

Thank your for your time today and especially for using SAS!

[sas.com](http://www.sas.com/)

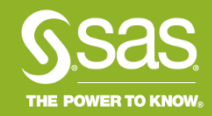